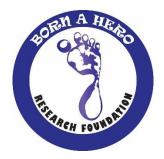

# FGFR Syndromes Research Registry Participant User Guide

**Register for an Account** 

- <u>Step 1:</u> Select the appropriate Account Type. If you need more information to help you choose, click "Not sure? Help me choose".
  - If **you** have a diagnosis of an FGFR Syndrome, select **Participant Account**.
  - If you are entering information for **someone else** who has an FGFR Syndrome, select **Caregiver Account**.
  - If you are entering information for an FGFR Syndrome **patient who has passed away**, select **Caregiver Account**.

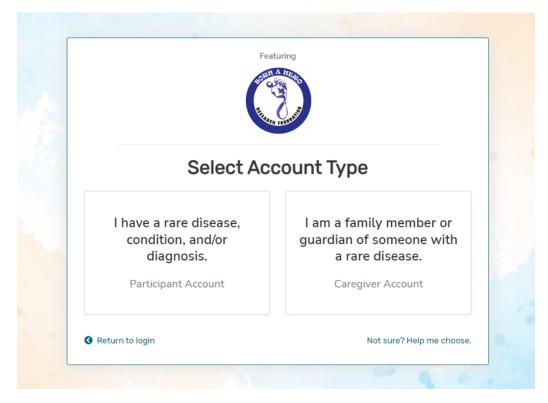

• <u>Step 2:</u> Read the Terms and Conditions and Privacy Policy and attest to the statements provided. When you are finished with this page, click "Next".

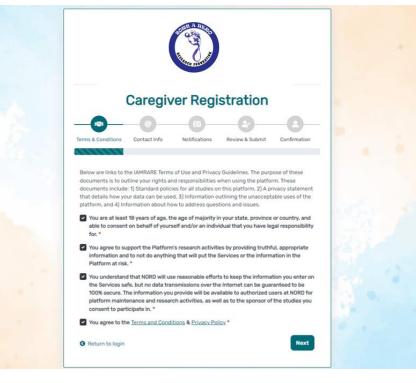

• Step 3: Enter your personal information in the spaces provided. When you are finished with this page, click "Next".

| Car                                                | egiver Registration                   |                   |
|----------------------------------------------------|---------------------------------------|-------------------|
|                                                    |                                       |                   |
|                                                    |                                       | -0-               |
|                                                    | et Info Notifications Daview & Submit | Confirmation      |
|                                                    | ct Info Notifications Review & Submit | Confirmation      |
|                                                    | ct Info Notifications Review & Submit | Confirmation      |
| Terms & Conditions Conta<br>Country of Residence * |                                       | Confirmation      |
| Terms & Conditions Conta<br>Country of Residence * | Last Name *                           | Confirmation      |
| Terms & Conditions Conta<br>Country of Residence * |                                       | Confirmation<br>~ |
| Terms & Conditions Conta<br>Country of Residence * | Last Name *                           | Confirmation      |
| Country of Residence * First Name                  | Last Name *                           | Confirmation      |

• Step 4: Select whether you are interested in being contacted by NORD regarding available studies. When you are finished with this page, click "Next".

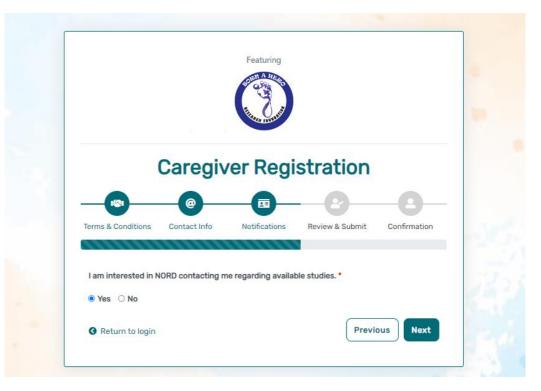

• Step 5: Select "Next" so that an activation link is sent to your e-mail to complete registration.

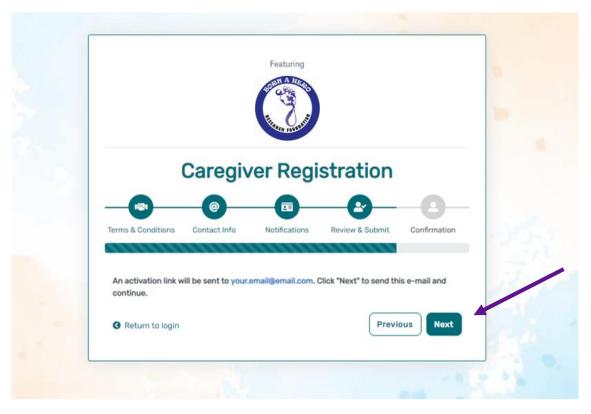

• Step 6: Click the link you are sent via e-mail. Please check your Spam folder if you do not see the e-mail. You will be taken to the following screen in a new tab within your browser. Set your password and click "Submit".

|                                       | E-mail Validation                                                                    |         |
|---------------------------------------|--------------------------------------------------------------------------------------|---------|
| Your e-mail                           | your.email@email.com has been successfully val<br>Please create your password below. | idated. |
| Password                              |                                                                                      |         |
| Password                              |                                                                                      |         |
| A password mus                        | st be at least 8 characters long:                                                    | ×       |
| - contain 1 uppe                      |                                                                                      | ×       |
| - contain 1 lowe<br>- contain 1 digit |                                                                                      | ××      |
| •                                     | xt from top 1000 commonly used passwords                                             | Ŷ       |
| Repeat Password                       |                                                                                      |         |
| Repeat Passwo                         | rd                                                                                   |         |
|                                       | SUBMIT                                                                               |         |

• Step 7: Your validation is now complete. Select "Go to Login Page".

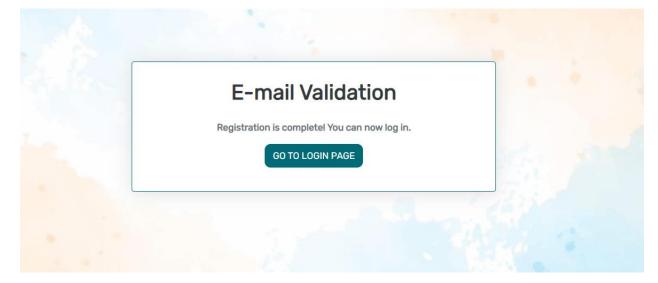

• Step 8: Log in using your new e-mail and password.

| e-mail                                          |                                  |
|-------------------------------------------------|----------------------------------|
| password                                        |                                  |
| Keep me logged in                               |                                  |
| +1                                              | LOGIN                            |
| ▲ Forgot Password                               | + Create an Acco                 |
| By logging in, you agree to NORD's <u>Priva</u> | cy Policy & Terms and Conditions |
| Fea                                             | turing                           |
| 39.9                                            |                                  |
| E. B.                                           | O BRANKS                         |

# Add a Participant

• Step 1: To start, click Yes, register new participant.

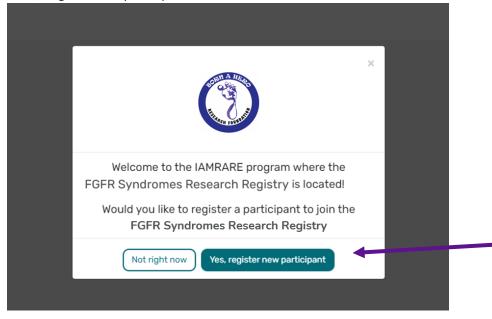

• Step 2: Fill out the Participant's information.

| Add Participant                                                                                                    |                                         |                                         |  |  |
|----------------------------------------------------------------------------------------------------|-----------------------------------------|-----------------------------------------|--|--|
| Acknowledgement*                                                                                                    |                                         |                                         |  |  |
| <ul> <li>By checking this box, you acknowledge that inform<br/>and in ways that will not reveal who you are. Feder<br/>officials (or sponsors) who are responsible for mon<br/>in any publications.</li> </ul> | al or state laws may require us to show | information to university or government |  |  |
| Who Is Being Added as a Participant?*                                                                                                    | ⊖Self                                   | Other                                   |  |  |
| Preferred First Name *                                                                                                    | Current Last Name *                     |                                         |  |  |
| Preferred First Name *                                                                                                    | Current Last Name                       | Current Last Name *                     |  |  |
| First Name on Birth Certificate *                                                                                                    | Middle Name on Birth                    | Middle Name on Birth Certificate *      |  |  |
| First Name on Birth Certificate *                                                                                                    | Type 'NA', if none                      | Type 'NA', if none                      |  |  |
| Last Name on Birth Certificate *                                                                                                    | Date of Birth *                         |                                         |  |  |
| Last Name on Birth Certificate *                                                                                                    | Date of Birth *                         |                                         |  |  |
| Sex Recorded on Birth Certificate * ⑦                                                                                                    |                                         |                                         |  |  |
| Female                                                                                                    | ~                                       |                                         |  |  |
| Country of Residence *                                                                                                    | State/Province of Res                   | sidence*                                |  |  |
| United States                                                                                                    | ▼ State/Province/Reg                    | ion                                     |  |  |
| Country of Birth *                                                                                                    | City/Municipality of E                  | Birth *                                 |  |  |
| United States                                                                                                    | ▼ Hillville                             |                                         |  |  |

### **Consent to the Study**

• Step 1: Click on "Yes, complete consent for this participant."

|                                                                  | .×:                      |
|------------------------------------------------------------------|--------------------------|
| Thank you for registering you                                    | r first participant!     |
| Would you like to proceed to the next step<br>participate in the |                          |
| FGFR Syndromes Resea                                             | rch Registry             |
| Not right now Yes, complete conser                               | at for this participant. |

• Step 2: Scroll down and read through the consent form thoroughly. Once you finish each page, click the "Next" button. Once you reach the Authorization form, read through the statements thoroughly. If you are comfortable consenting to participate in the study, please read each statement and authorize your consent. After checking the boxes, click "Next."

#### Consent Overview

Those eligible to participate in our study include:

Participant: An individual diagnosed with an FGFR Syndrome who is at least 18 years of age, the age of majority in their state, province or country, and able to provide consent for themself. Legally Authorized Representative: an individual (such as a family member or guardian) who is legally responsible for the healthcare of the Study Participant who is a minor (child under the age of 18) or an adult who is unable to contribute their own data. This individual must also be at least 18 years of age and the age of majority in their state, province or country.

Designated Representative: A legal adult who was the caretaker of an individual who passed away from an FGFR Syndrome, defined as a spouse, parent, sibling, offspring, close relative, close friend, guardian

and/or significant other of the individual who had an FGFR Syndrome and who had knowledge and participated in their medical care. This individual must also be at least 18 years of age and the age of majority in their state, province or country.

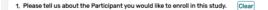

They are a minor or an adult who is unable to contribute their own data. I am currently their caregiver.

They were a patient with an FGFR Syndrome. I participated in their medical care.

#### Consent to FGFR Syndromes Research Registry

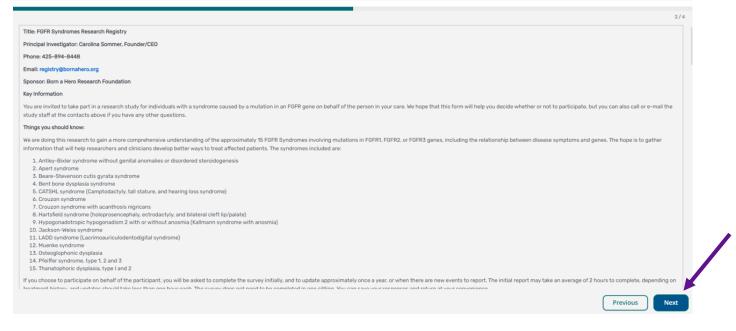

#### Consent to FGFR Syndromes Research Registry

| Aut | t | horiza | tion |
|-----|---|--------|------|
|     |   |        |      |

The following statements are intended to:

Make sure that you have had the time and opportunity to consider whether you and the Study Participant want to participate in this registry;
Have had your questions answered; and
Agree to participate in the study as described.

You will be asked to acknowledge:

- That you have read the consent form and have no further questions about the registry and the Study Participant's participation;
  That you wish to provide the Study Participant's personal data to the registry for the purposes of the Study;
- · That you allow for this data to be used for future research;
- . That you have explained the study to the Study Participant to the extent they are able to understand; and
- That you are of legal age.

This is a web-based form. Your digital signature is the same as if you had signed your name to a paper document. By answering "Yes" to all of the following statements, you are giving your consent to participate in the FGFR Syndromes Registry on behalf of the Study Participant. After signing, a copy of the consent form will be e-mailed to you. If you cannot comfortably answer "Yes" to these statements, please do not check the consent boxes in the following section.

V I have read this Consent and Authorization Form to provide the Study Participant's personal and medical data to be shared for the purpose of research. All my questions about the FGFR Syndromes Registry have been answered to my satisfaction, and I understand the purpose of the registry and the risks of participation.

V I wish to provide the Study Participant's research data to the FGFR Syndromes Registry for the purposes described above under Study Aims.

V I wish to provide the Study Participant's research data to the FGFR Syndromes Registry for future research within recognized ethical standards for scientific research, as described under How We Use The Data.

Next

3/4

• Step 3: Once you click "Next" and reach the Thank You page, click "Continue to Opt-Ins".

| Consent to FGFR Syndromes Research Registry                                                                    | ×   |          |
|----------------------------------------------------------------------------------------------------|-----|----------|
| Thank You                                                                                                    | 4/4 |          |
| You have completed the consent. You are now ready to take surveys and participate within the study. Thank you. |     |          |
| Previous Continue to Opt-                                                                                      | Ins | <b>×</b> |

• Step 4: Once you click "Continue to Opt-Ins" read through the opt-ins thoroughly. If you would like to receive information about the topic, check the box, and click "Save and Review".

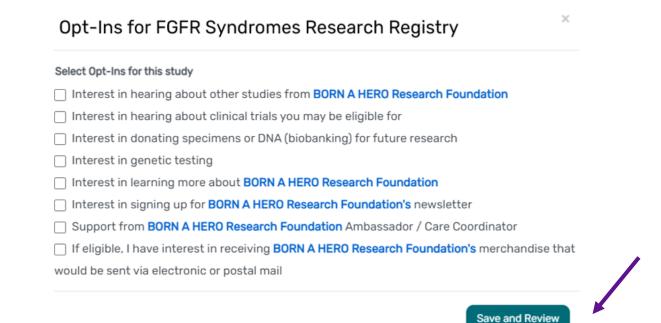

• Step 5: Once you've reviewed your consent, click "Close". You will then have access to start taking surveys.

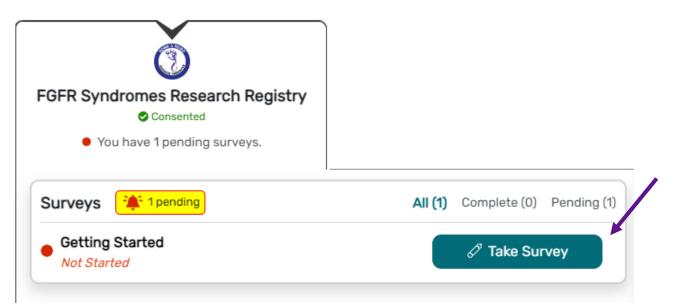

## View Responses and Reports

• Step 1: Once you have submitted a survey, you are able to view your responses to that survey as well as the graphs for any questions that are programmed to show graphs. Click "View Responses" to see your completed survey. Click "Reports" to see any available graphs.

| FGFR Syndromes Research Registry         ⊘ Consented         ● You have 8 pending surveys. |                                                         |
|--------------------------------------------------------------------------------------------|---------------------------------------------------------|
| Surveys 🌲 8 pending                                                                        | All (9) Complete (1) Pending (8)                        |
| Getting Started     Completed on 28-Mar-2023                                               | <ul><li>⊘ View Responses ()</li><li>▲ Reports</li></ul> |

# View Consent and Opt-Ins

• Step 1: Once you have consented to the study, you are able to view your consent at any time. Click "Consents/Opt-Ins" to see your consent and opt-ins. You may revoke your consent at any time by clicking "Revoke". You may also edit your Opt-Ins by clicking "Opt-Ins".

| ANTS CONSENTS/OPT-INS            |                                                                          |                                                                               |                                                                                                    | Teresa Smith 2<br>18-Jan-2002                                                                                                    |  |
|----------------------------------|--------------------------------------------------------------------------|-------------------------------------------------------------------------------|----------------------------------------------------------------------------------------------------|----------------------------------------------------------------------------------------------------|--|
| ▲ Study Name                     | Consent Status                                                           | Consented On                                                                  | Actions                                                                                                    |                                                                                                    |  |
| FGFR Syndromes Research Registry | ✓ Consented                                                              | 21-Mar-2023                                                                   |                                                                                                    | Ø Revoke                                                                                                    |  |
|                                  |                                                                          |                                                                               |                                                                                                    |                                                                                                    |  |
|                                  |                                                                          |                                                                               |                                                                                                    |                                                                                                    |  |
|                                  |                                                                          |                                                                               |                                                                                                    |                                                                                                    |  |
| Page 1 of 1                      |                                                                          |                                                                               |                                                                                                    |                                                                                                    |  |
|                                  | <ul> <li>Study Name</li> <li>FGFR Syndromes Research Registry</li> </ul> | ▲ Study Name © Consent Status<br>FGFR Syndromes Research Registry ✓ Consented | ▲ Study Name     ♦ Consent Status     ♦ Consented On     FGFR Syndromes Research Registry     ✓ Consented     21-Mar-2023 | ▲ Study Name     ♦ Consent Status     ♦ Consented On     ♦ Actions      FGFR Syndromes Research Registry     ✓ Consented     21-Mar-2023     ♥ View Consent |  |